$2990$ 

医单位 医单位

Course description C6eng

# <span id="page-0-0"></span>MatLab Programming Fundamentals

guarantor: Maroš Tunák tel.: 3465 e-mail: [maros.tunak@tul.cz](mailto:maros.tunak@tul.cz)

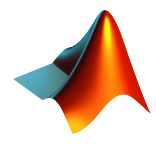

#### Course objectives

The aim of the course is to acquire basics knowledge and skills of students the MatLab program. At the end of the course students will be able to use MatLab for their own work and will be ready to deepen their programming skills in MatLab.

#### MatLab Programming Fundamentals

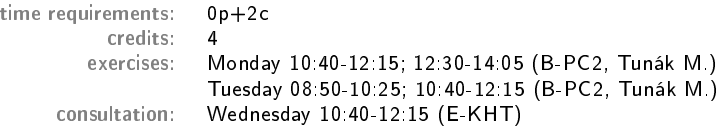

#### Requirements on student/graded credit

- **4** participation in exercises (max. 3 absences)
- 2 elaboration of semester work (after approval of the semester work, you can attend a practical demonstration)
- <sup>3</sup> practical demonstration of acquired skills (there will be 1-2 examples to solve; elaboration time 1 hour; you can use any materials ...)

#### Content

## IS/STAG Syllabus

- 1. Getting started with Matlab. Working environment, windows, paths, basic commands, variables. Loading, saving and information about variables. Help.
- 2. Mathematics with vectors and matrices. Creating vectors and matrices. Indexing. Special matrices. Matrix operations. Element by element operations. Relational operations, logical operations, examples and tricks.
- 3. Control flow. Loops, conditional statements, examples.
- 4. Script m-files, Function m-files.
- 5. Visualisation. Two-dimensional graphics. Three-dimensional graphics.
- 6. Graphical user interface.
- 7.-10. Statistics and Machine Learning Toolbox. Basics of statistical data processing, exploratory data analysis, descriptive statistics, data visualisation, hypothesis testing, confidence intervals, regression analysis, control charts.
- 11.-13. Solution of practical problems in textile and industrial engineering.

ミドマミド

 $299$ 

#### **Literature**

#### Recommended

MathWorks. Getting Started with MATLAB. [Online]. Dostupné z: <https://www.mathworks.com/help/matlab/getting-started-with-matlab.html>

#### Study materials

<http://elearning.tul.cz>

#### Installation

<http://liane.tul.cz/cz/software/MATLAB>

# m-files. Script m-files, Function m-files.

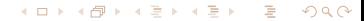

 $200$ 

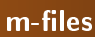

MatLab provides a powerful programming language and an interactive computing environment. So far we have been working with MatLab in interactive mode, i.e. all commands were written in the command window and immediately executed after entering. However, we often need to repeat certain command sequences. For this purpose, we can write a set of commands into a file, which we then run as any MatLab command or function.

Programs or sequences of commands and functions can be stored in so-called m-files  $(m\text{-}files)$ . These are text files that are saved with the  $*$ .  $m$  extension. You can use any text editor to create a text file; MatLab, invoked by the edit command.

 $2990$ 

化重复化重复

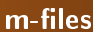

There are two types of program files (m-files):

- m-files, scripts that do not accept input arguments and do not return output arguments. They only work with data in the workspace.
- m files, functions that can accept input arguments and return output arguments. Internal variables are local to the function (they are not created in the workspace).

### Script m-files

m-files, scripts - command sequences stored in files

- **O** files with extension  $*$ .m
- **O** plain text (ASCII) files
- they may refer to other m-files
- **•** scripts are executed by typing the file name in the command window, or by using the Run icon in the editor ( $\triangleright$  or the F5 key)
- once executed, the commands written on each line are executed sequentially
- all variables we create in the script are stored in the workspace

#### 化重新润滑脂  $299$

伺 ▶ イヨ ▶ イヨ ▶

 $299$ 

#### Script m-files

- Create an example script from the previous exercise: display surface of textile fabric ( $10 \times 10$  mm with division step 0.1 mm) captured by Talysurf contactless laser profilometer, where the profile is stored in the form of  $X, Y, Z$  coordinates in the text file surface.txt.
- open the MatLab editor (Editor could be docked (Fig. 1) or undocked (Fig. 2))

>> edit

FACULTY OF TEXTILE ENGINEERING TUL

メロメメ 御 メメ きょく きょう

Ε

 $299$ 

#### Script m-files

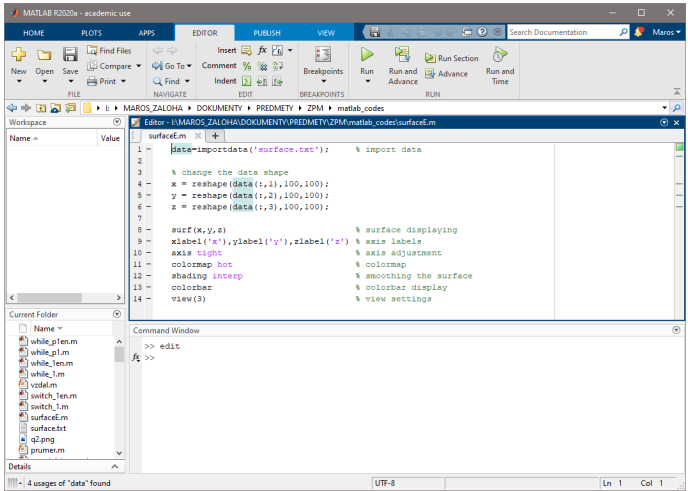

#### Figure: Editor docked

メロメメ 御 メメ きょく きょう

Ε

 $299$ 

#### Script m-files

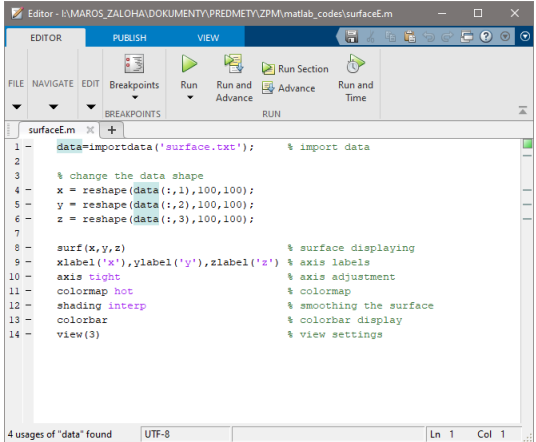

Figure: Editor undocked

 $\leftarrow$   $\Box$   $\rightarrow$ 

**K 御 ▶ K 君 ▶ K 君 ▶** 

 $299$ 

э

#### Script m-files

- save the script under the name surfaceE.m (EDITOR Save)
- **O** and we write a sequence of commands

#### Script m-files

```
data=importdata('surface.txt'); % import data
2
3 % change the data shape
4 \times = reshape(data(:,1),100,100);
5 \quad y = \text{reshape}(data(:, 2), 100, 100);6 \text{ z = reshape(data(:,3),100,100);}7
8 surf(x,y,z) \frac{1}{2} surface displaying
9 xlabel('x'),ylabel('y'),zlabel('z') % axis labels
10 axis tight \% axis adjustment
11 colormap hot \% colormap \frac{1}{2} shading interpention \frac{1}{2} shading interpention \frac{1}{2} smoothing
12 shading interp \frac{1}{2} smoothing the surface
13 colorbar \% colorbar display
14 view (3) \% view settings
```
**•** run the file by the Run icon, or by pressing the F5, or by typing the file name in the command window (files surfaceE.m, surface.txt must be in the same directory and set as the current directory)

#### >> surfaceE

#### FACULTY OF TEXTILE ENGINEERING TUL

#### Script m-files

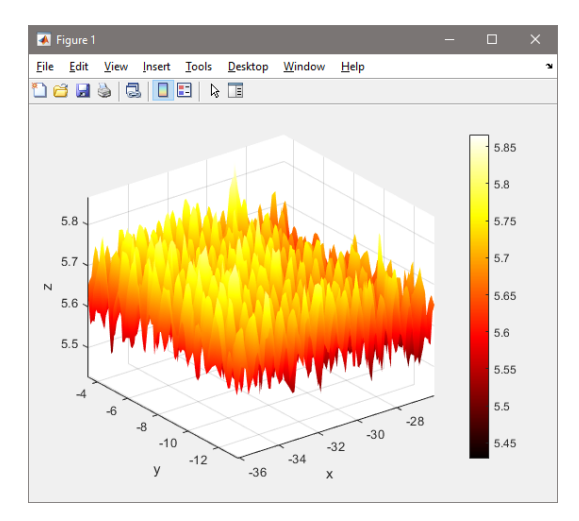

メロメメ 御 メメ きょく ミトッ 目  $299$ 

#### Script m-files

Create an example script from the previous exercise: Draw the surface of the sphere with the center  $x_0 = 0, y_0 = 0, z_0 = 0$  and the radius  $r = 1$ . Parametric expression of spherical surface is given by:

$$
x = x_0 + r \cos\phi \sin\theta
$$
  

$$
y = y_0 + r \sin\phi \sin\theta
$$
  

$$
z = z_0 + r \cos\theta
$$

for  $0 < \phi \leqslant 2\pi$ ,  $0 \leqslant \theta \leqslant \pi$ . In the same figure draw another sphere with the radius  $r = 2$  centred at

$$
[x_0 = 1, y_0 = 1, z_0 = 1]
$$

**O** open the MatLab editor

>> edit

 $\bullet$  save the script under the name ball.m - (EDITOR - Save)

Course description C6eng

**O** and we write a sequence of commands

FACULTY OF TEXTILE ENGINEERING TUL

FACULTY OF TEXTILE ENGINEERING TUL

**STORES** 

 $QQ$ 

#### Script m-files

```
1 N = 50;<br>2 theta = linspace(0,pi,N);       % theta angle vector
 2 theta = linspace(0,pi,N); % theta angle vector<br>3 phi = linspace(0.2*pi.2*N); % phi angle vector
 3 phi = linspace(0,2*pi,2*N); % phi angle vector
 4 [th, ph] = meshgrid(theta,phi);<br>5 r=1:
 5 r=1; % radius<br>6 x0=0;y0=0;z0=0; % radius % center
 6 x0=0; y0=0; z0=0;7 % parametric expression<br>8 x=x0+r*sin(th).*cos(ph):
 x=x0+r*sin(th).*cos(ph);<br>
y=y0+r*sin(th).*sin(ph);9 y=y0+r*sin(th).*sin(ph);<br>10 z=z0+r*cos(th);z = z0 + r * cos(th);
11
12 surf(x,y,z); \% displaying of surface<br>13 hold on
      hold on
\frac{14}{15}15 % second ball
16 r=2; <br>17 x0=1;y0=1;z0=1;           % center
17 x0=1;y0=1;z0=1;<br>18 x=x0+r*sin(th).*cos(ph); % % parametric expression
      x=x0+r*sin(th).*cos(ph);
19 y=y0+r*sin(th).*sin(ph);<br>20 z=z0+r*cos(th);20 z=z0+r*\cos(th);<br>21 surf(x,y,z);% displaying of surface
22
23 axis equal, shading interp, camlight % display settings<br>24 alpha(0.5) % transparency
                                                  % transparency
```
**•** run the file by the Run icon, or by pressing the F5 key or by typing the file name in the command window (file ball.m must be in the current directory)

#### FACULTY OF TEXTILE ENGINEERING TUL

#### Script m-files

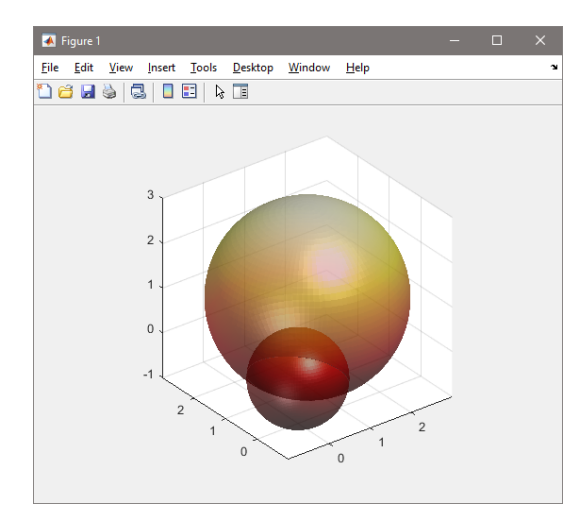

K ロ ▶ K @ ▶ K 결 ▶ K 결 ▶ ○ 결  $299$ 

化重新润滑脂

 $299$ 

#### Function m-files

m-files, functions - command sequences stored in files

- $\bullet$  functions are files that can accept input arguments
- defined variables are local
- **O** functions are files that can return output arguments
- $\bullet$  unlike the script, the first line of function has a fixed syntax that looks generally

function [out1, .., outtM]=fc\_name(in1, .., intN) 2 % help comment line

∢何 ▶ ∢ ヨ ▶ ∢ ヨ ▶

 $299$ 

#### Function m-files

- $\bullet$  the function is then saved to a file with the same name as the first line of the function fc\_name.m.
- $\bullet$  the input parameters are passed to the function  $\texttt{in1}, \dots, \texttt{inN}$
- $\bullet$  the function has its own workspace, all variables that are created in the function body are local variables and are not stored in the workspace
- $\bullet$  the output of the function are output variables  $\texttt{out1}, \dots, \texttt{outM}$
- $\bullet$  it is useful to insert several information comment lines before the function body itself, which are then invoked by the command help fc\_name.

Course description FACULTY OF TEXTILE ENGINEERING TUL C6eng

イロト イ何 トイヨ トイヨ トー

G.

 $2990$ 

#### Function m-files

example of creating the average.m function to calculate the arithmetic mean of data:

```
function m=average(x)2 % average - calculate the arithmetic mean of the data
3 \frac{y}{x} - is a row or column data vector
4 n=length(x);
5 s = sum(x):
6 m=s/n;
```
we want to calculate the arithmetic mean of the data

>> data=[15.3 17.1 17.3 12.5 20] data = 15.3000 17.1000 17.3000 12.5000 20.0000

**a** and call the function

```
>> m=average(data)
m =16.4400
```
#### Function m-files

- the current directory must contain the created function, otherwise MatLab will not find the function, or
- $\bullet$  the directory containing the created function will be included in directories that MatLab automatically searches (HOME - Set Path)
- we try the commands lookfor

```
>> lookfor average
average - calculate the arithmetic mean of the data
```
**O** and help

```
>> help average
 average - calculate the arithmetic mean of the data
 x - is a row or column data vector
```
#### **K 何 ▶ ス ヨ ▶ ス ヨ ▶**  $299$

### Examples for practice

Ε  $299$ メロトメ 倒 トメ ミトメ ミト

#### Examples for practice

- **1** Write a script to draw a force-deformation curve of the electric fence that is on the first sheet (sample1) of the file fences.xlsx
	- use and study the command xlsread to retrieve data from the file
	- **o** insert axis labels
- 2 Create a function (distan.m) to calculate the distance of two points in the plane  $[x, y]$

#### [Solution](#page-0-0)